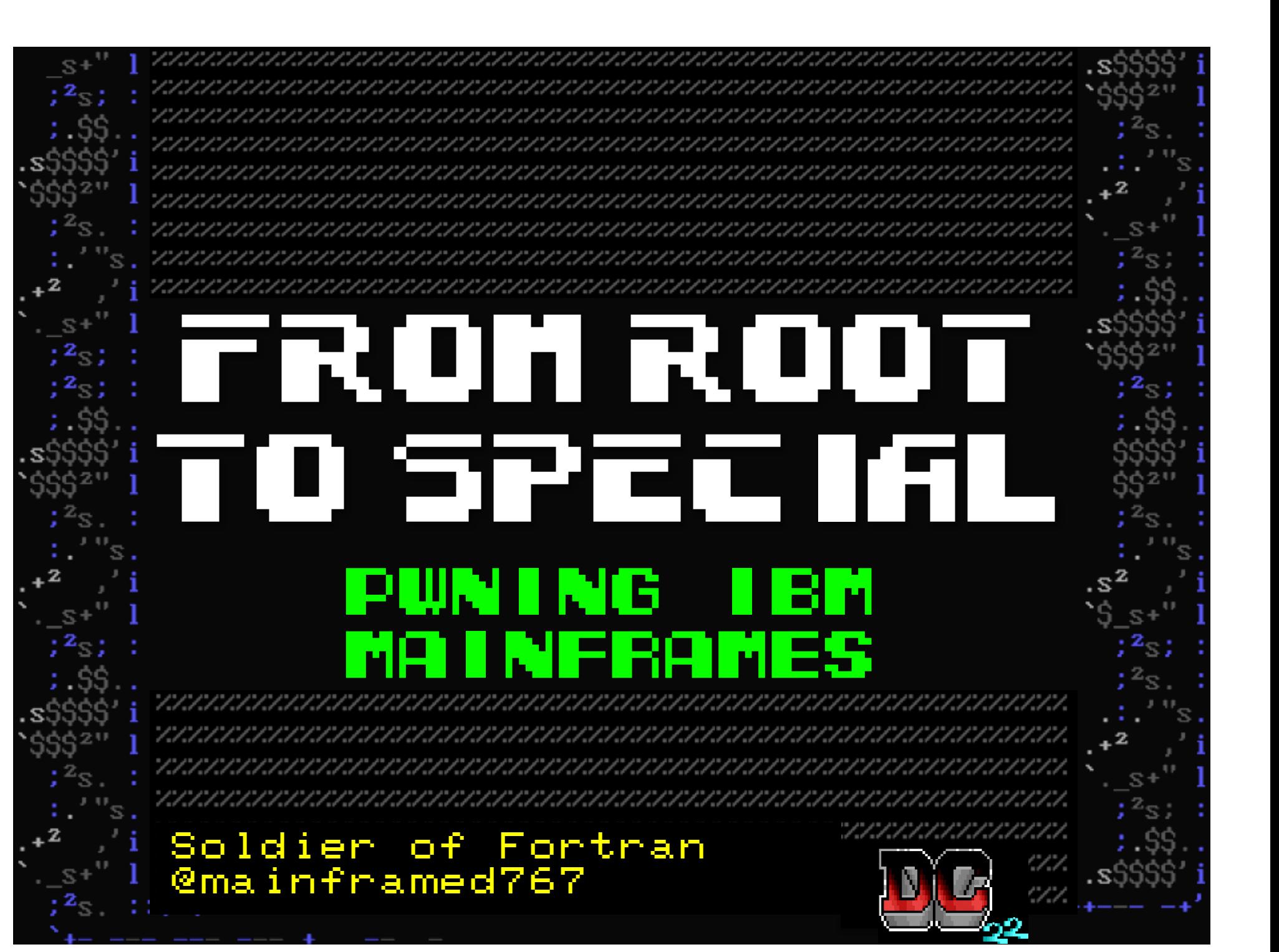

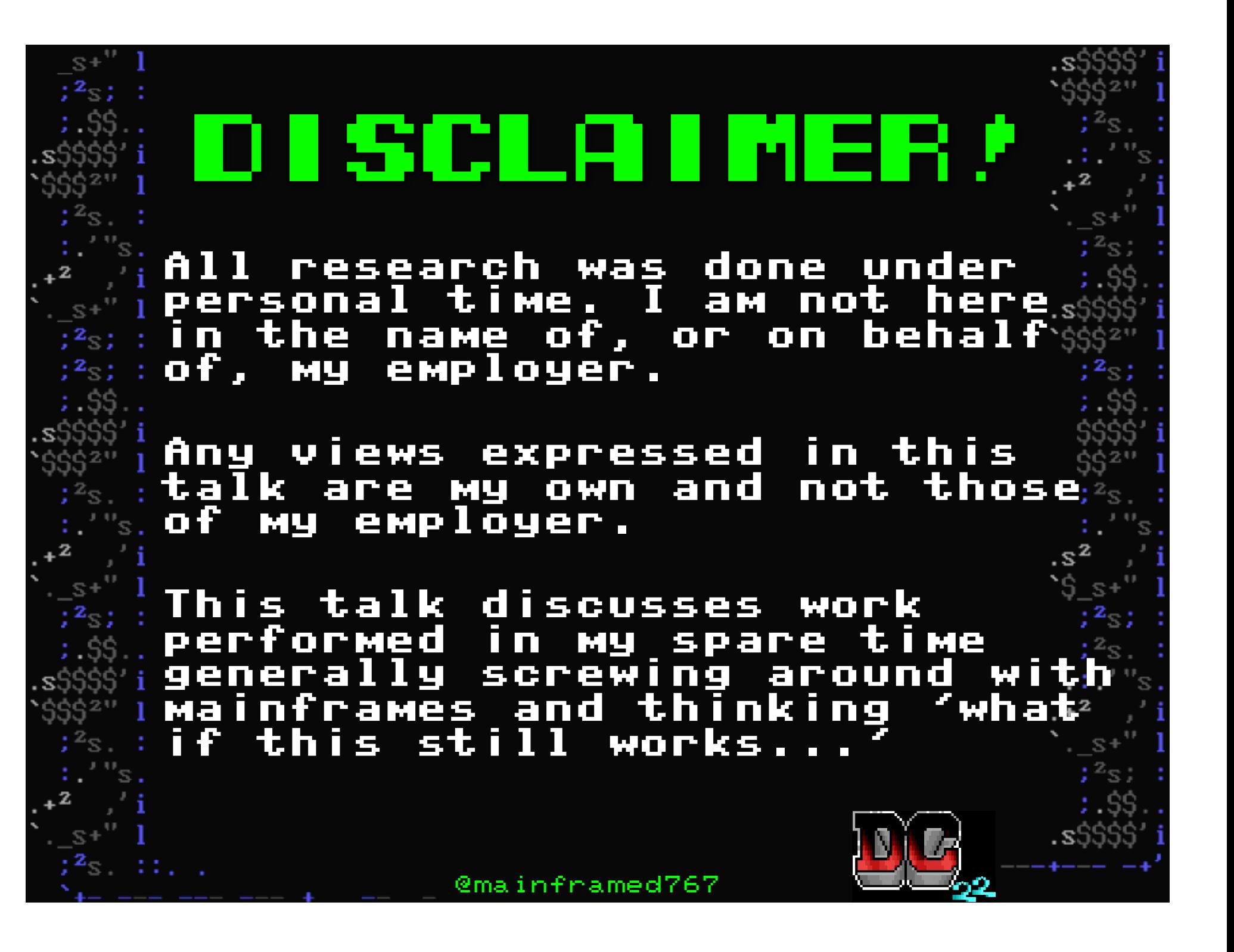

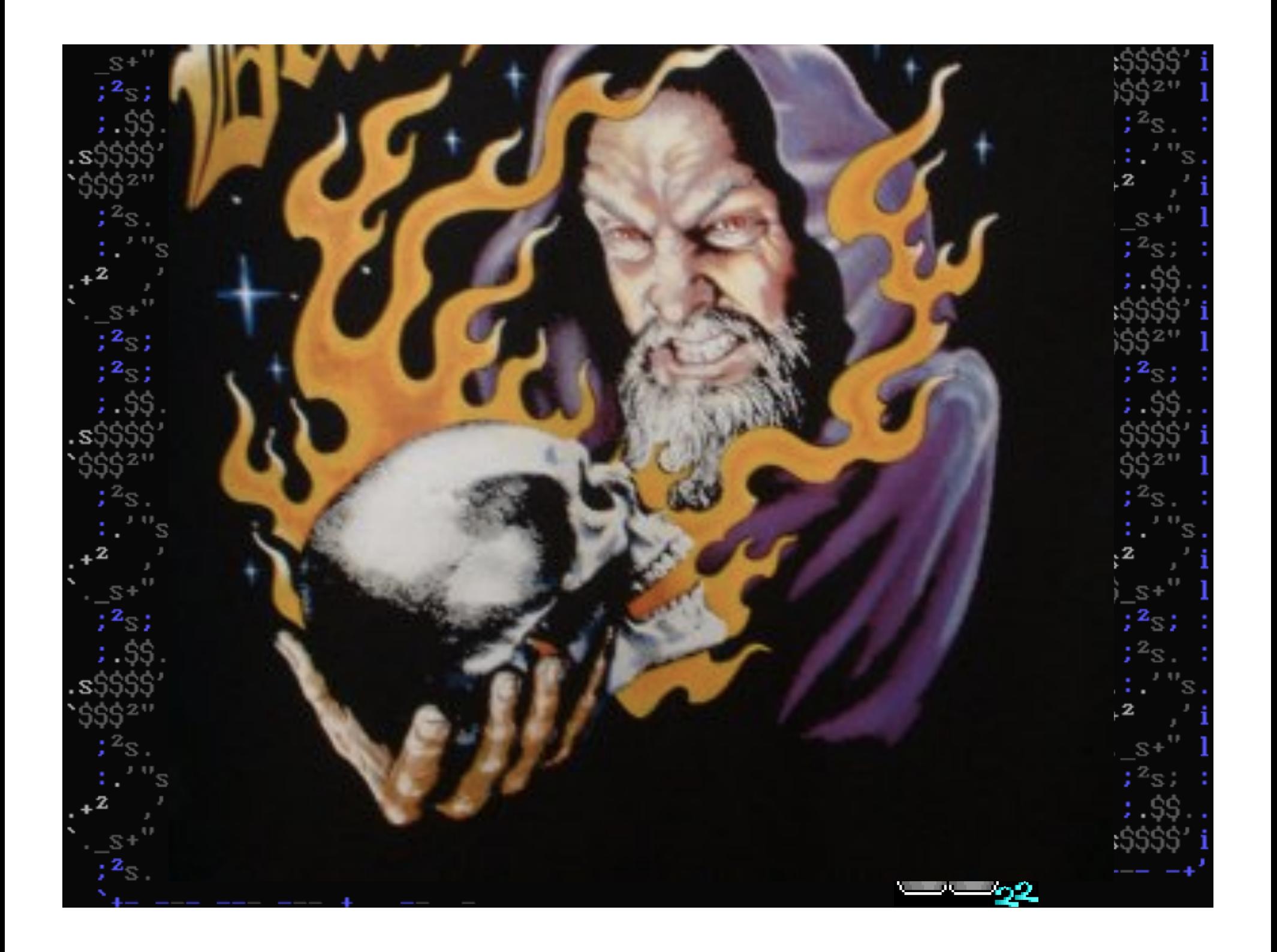

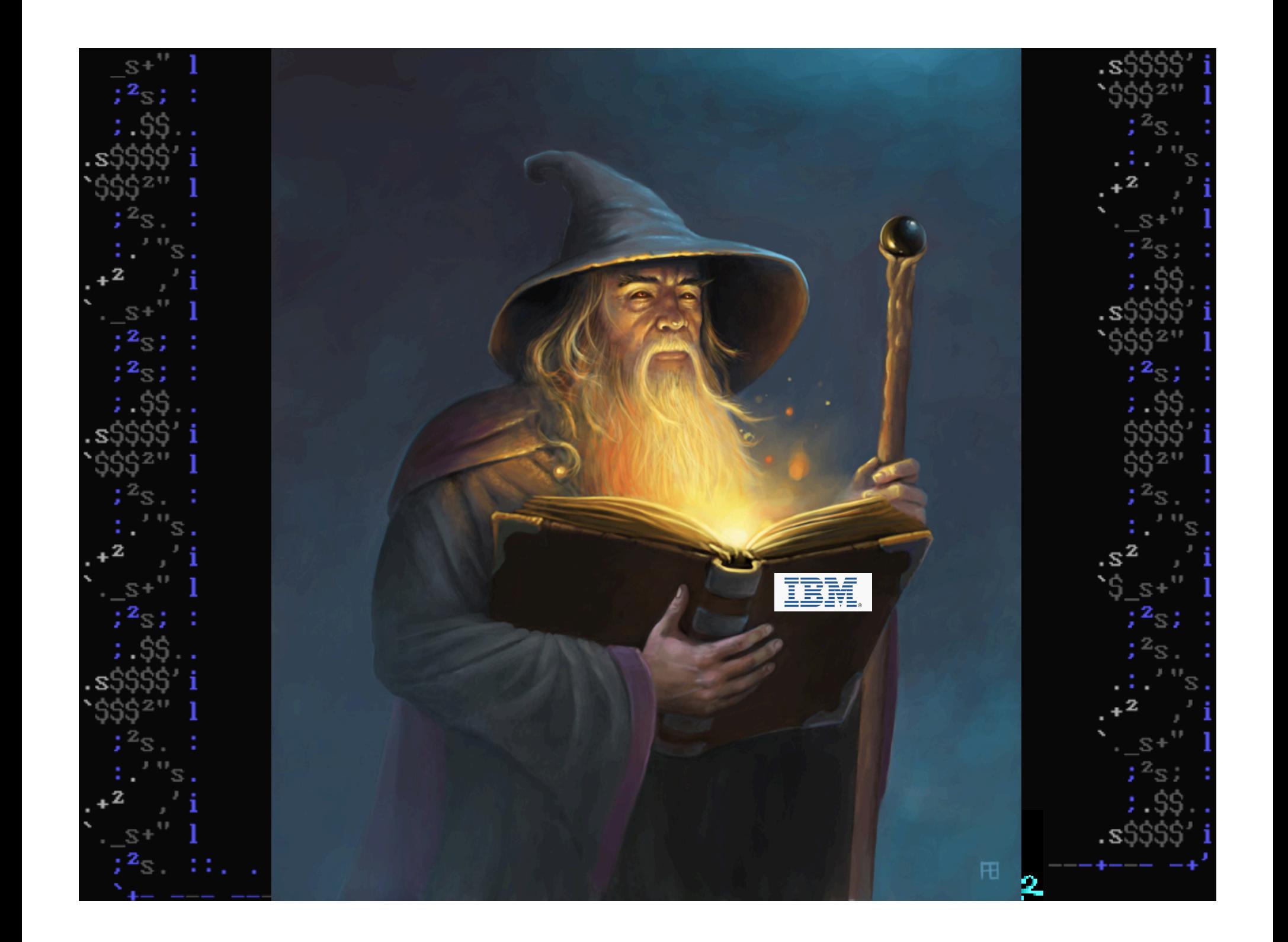

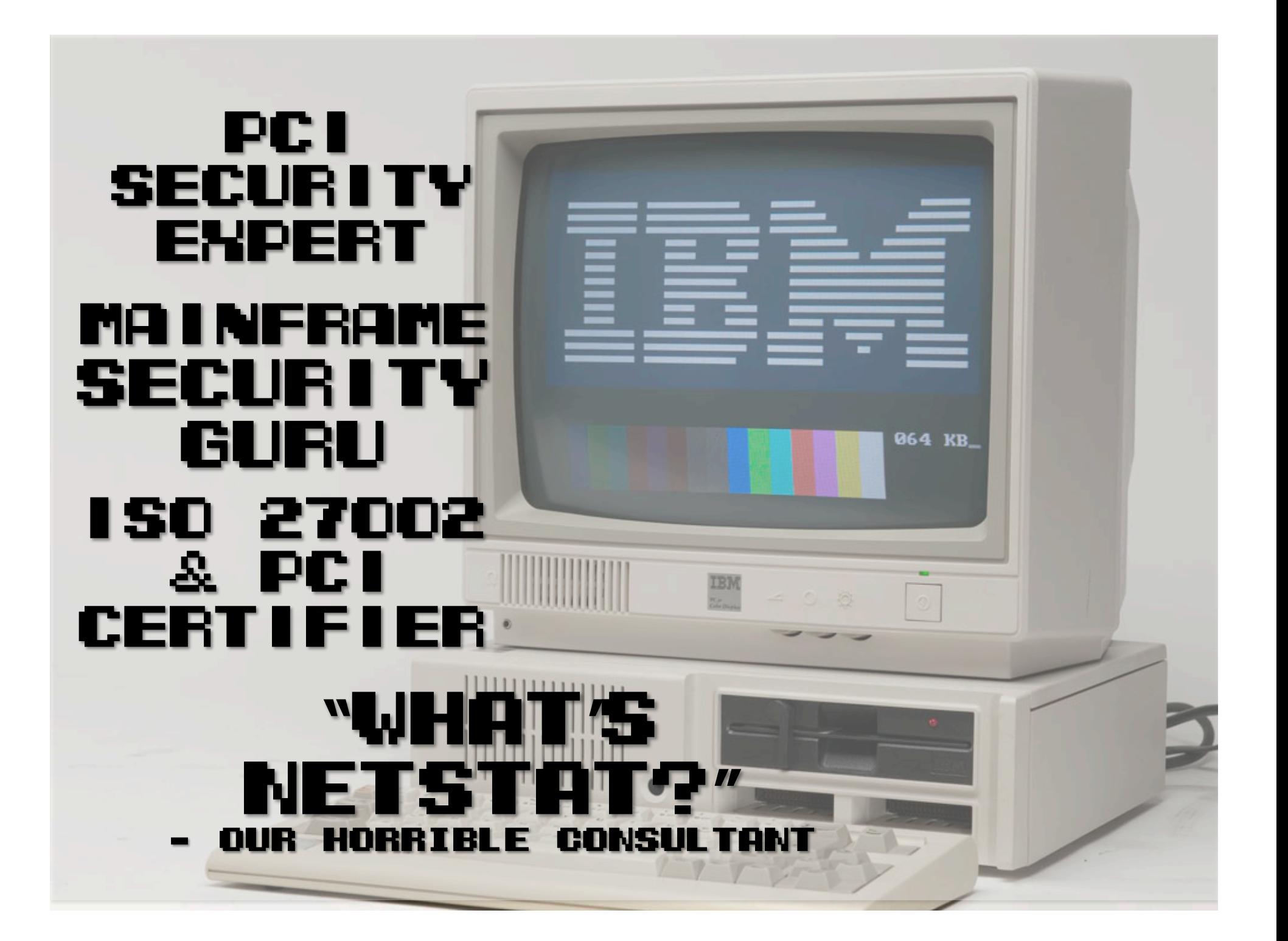

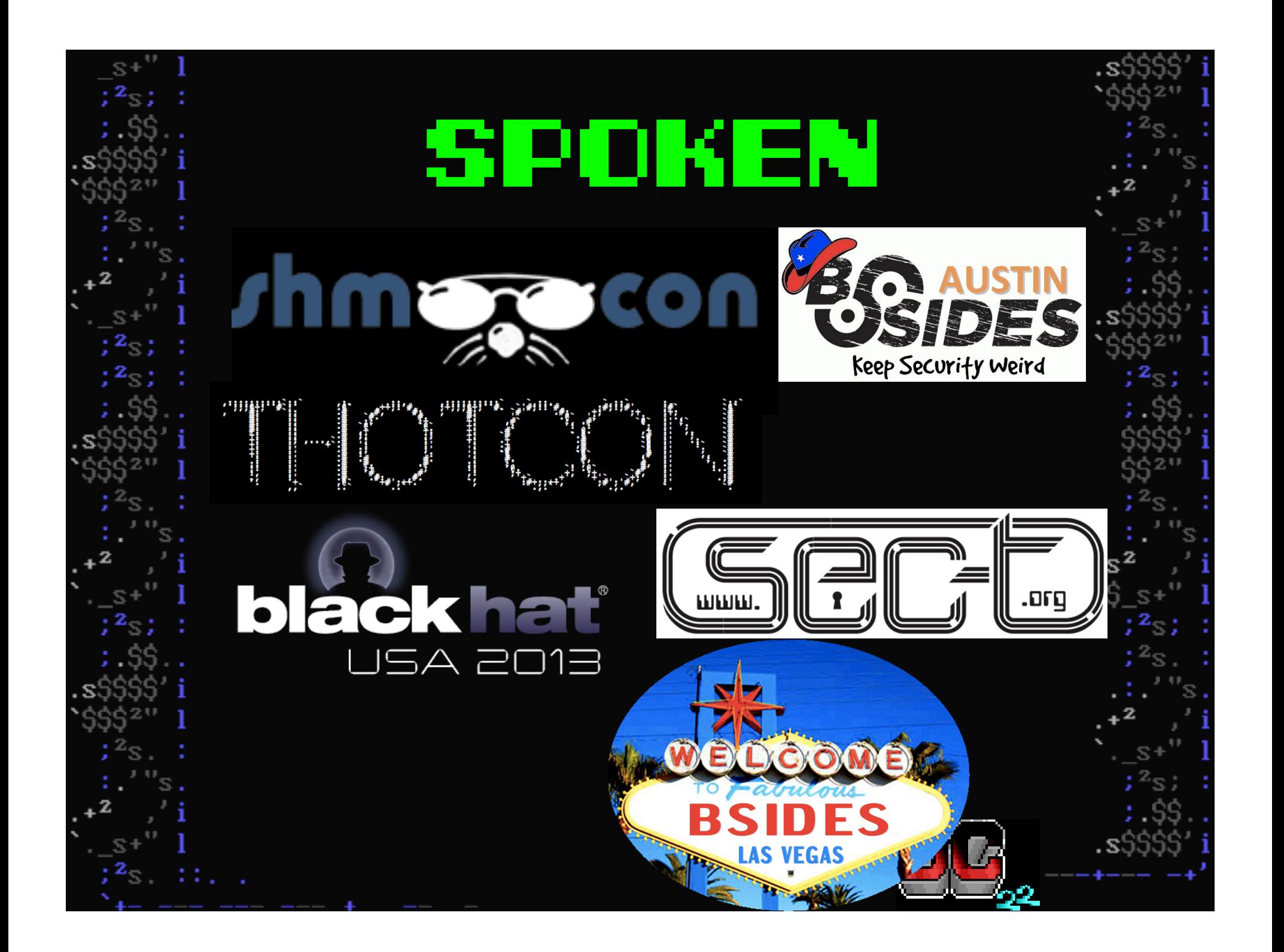

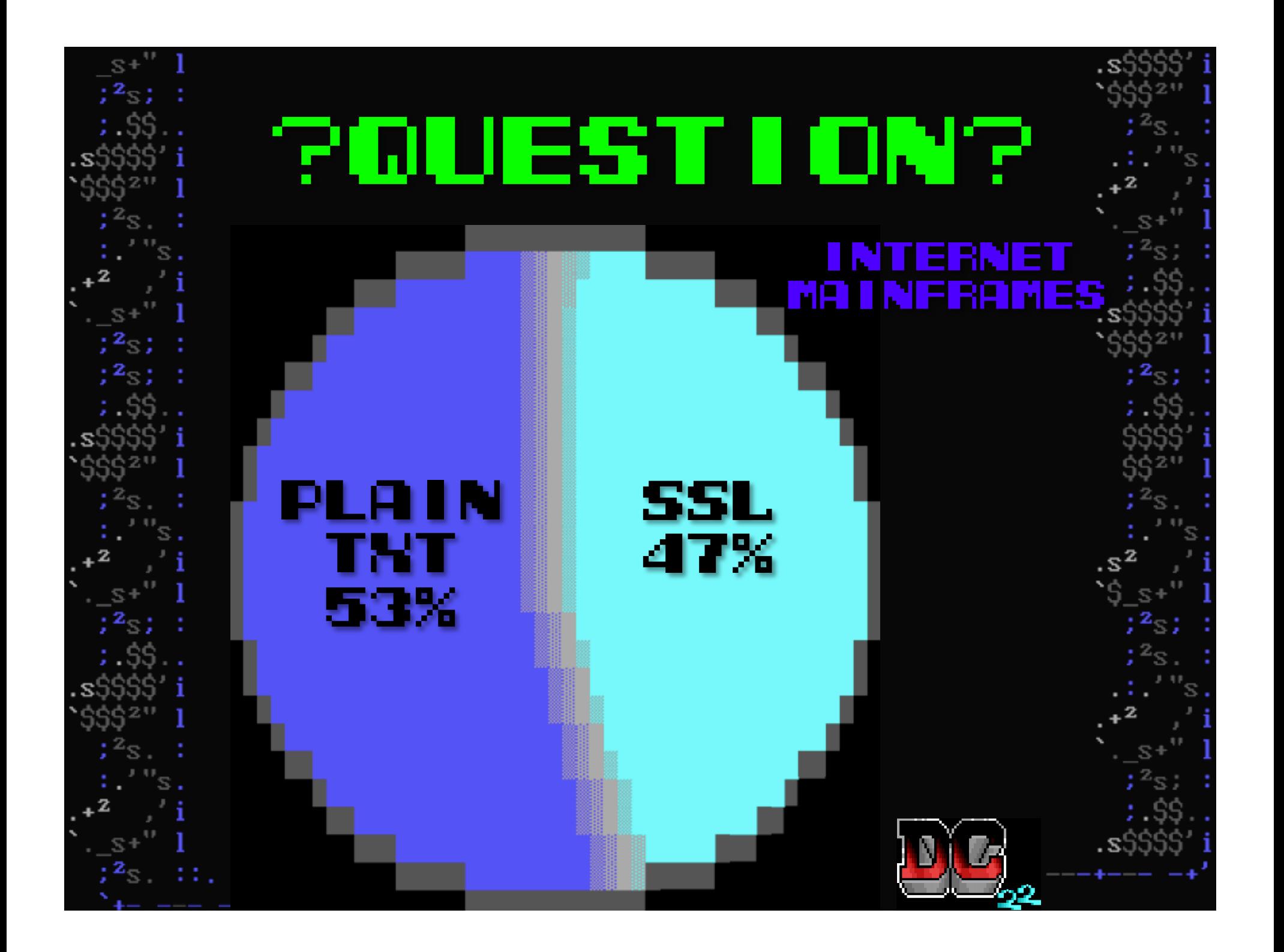

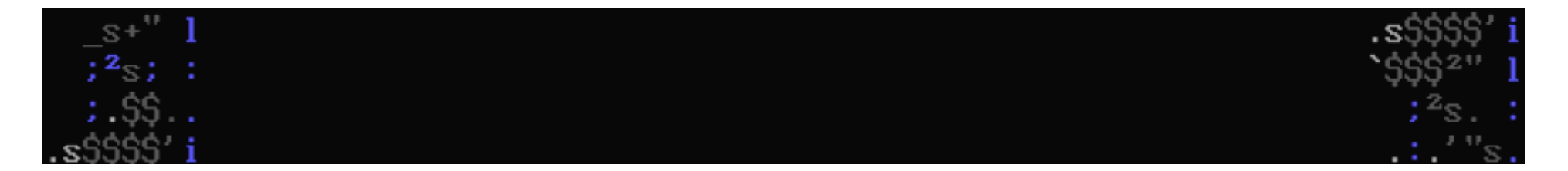

#### EGYPTAIR MENU : IMSL IMST CNM06 CNM02 CICSL Date: 06/24/14 **March** IPADDR: 64.113.32.29 Time: 08:21:07

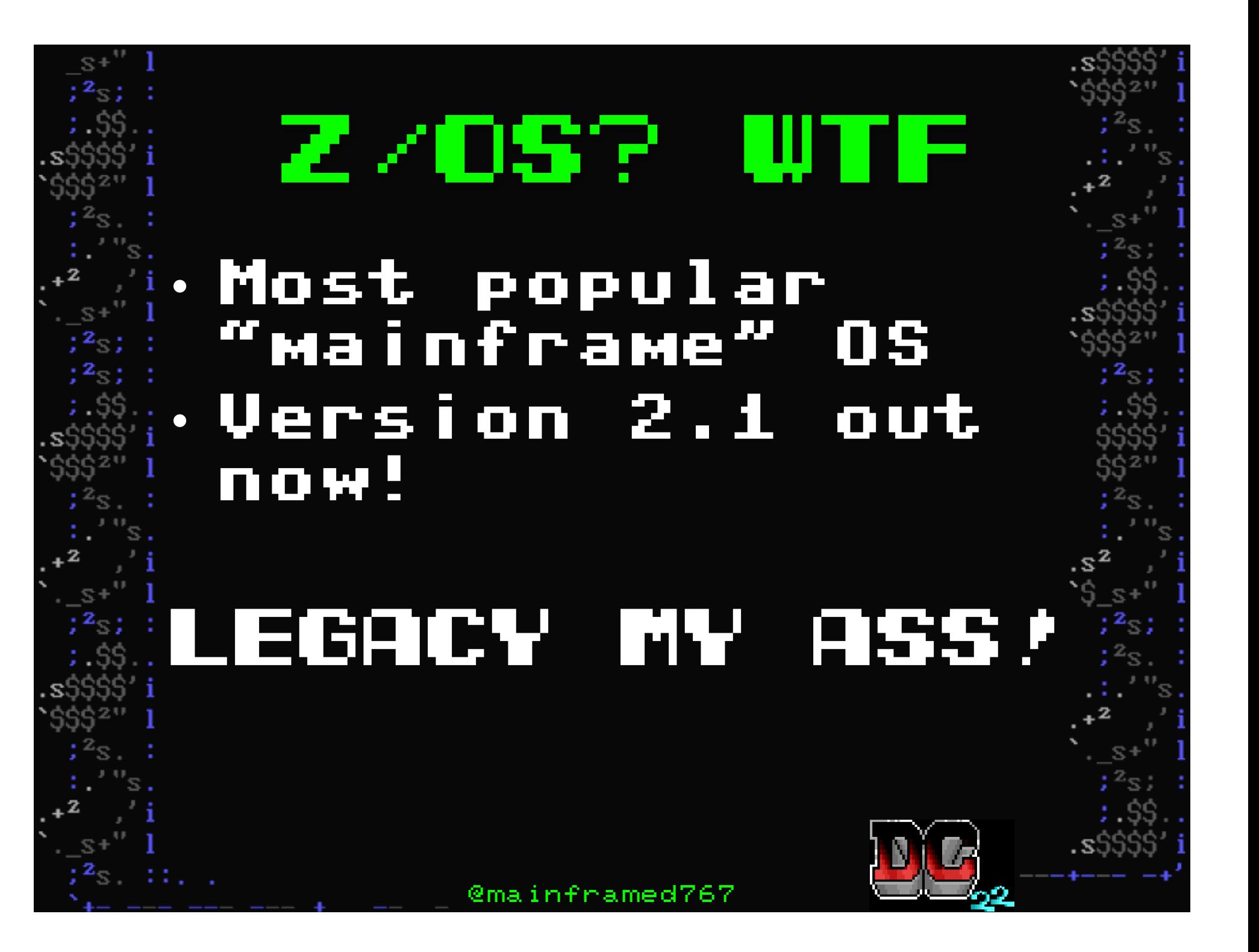

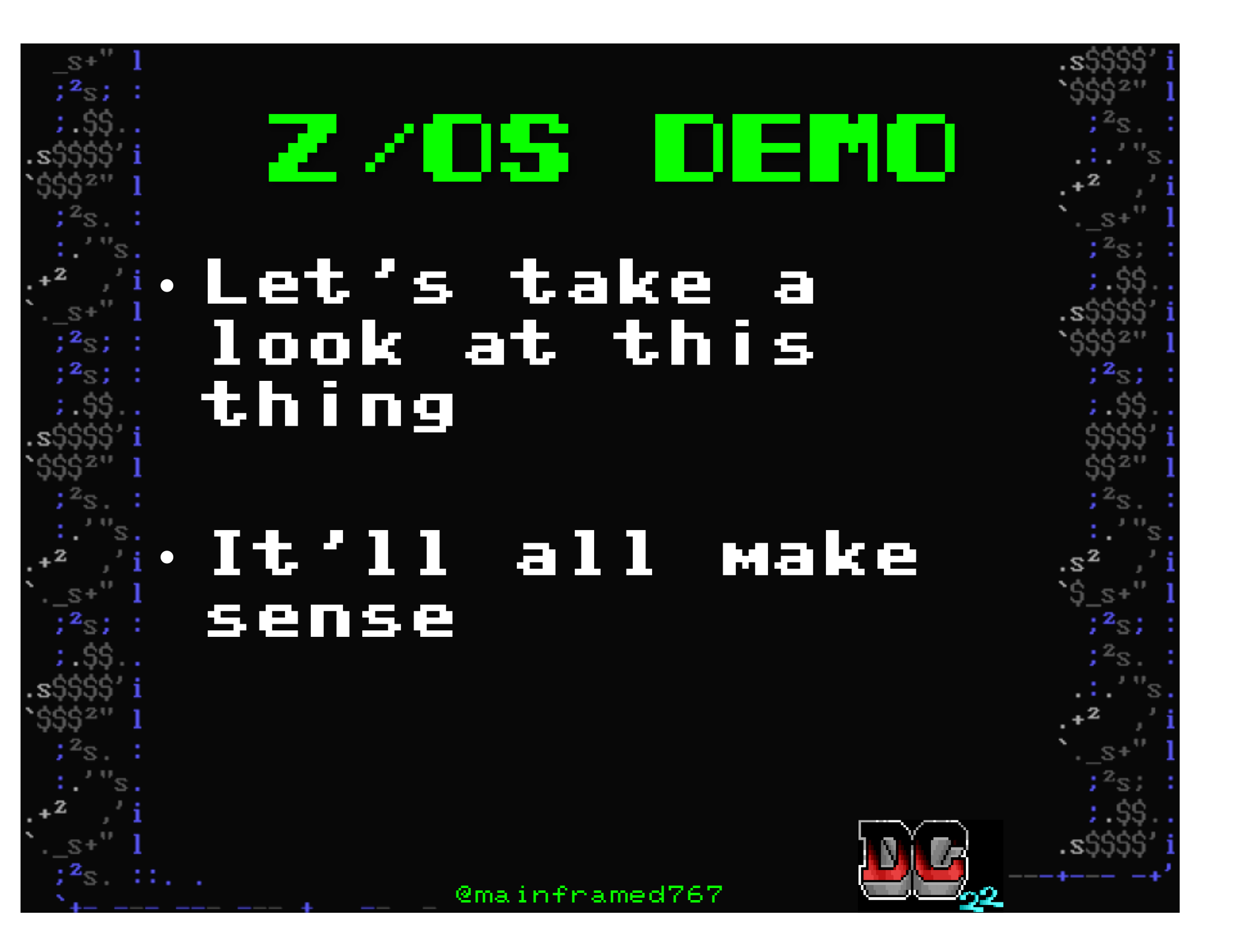

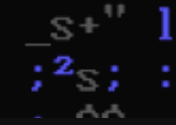

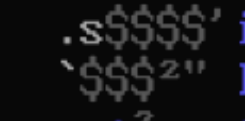

 $v10.314$ 

#### DEFCON Operating System

#### , \$\$\$\$\$\$\$\$\$\$\$\$\$\$"""""""\$\$\$\$ defcon \$\$\$\$\$""""""""""""\$\$\$""""""""""\$\$\$,  $\frac{1}{2}$   $\frac{1}{2}$   $\frac{1}{2}$

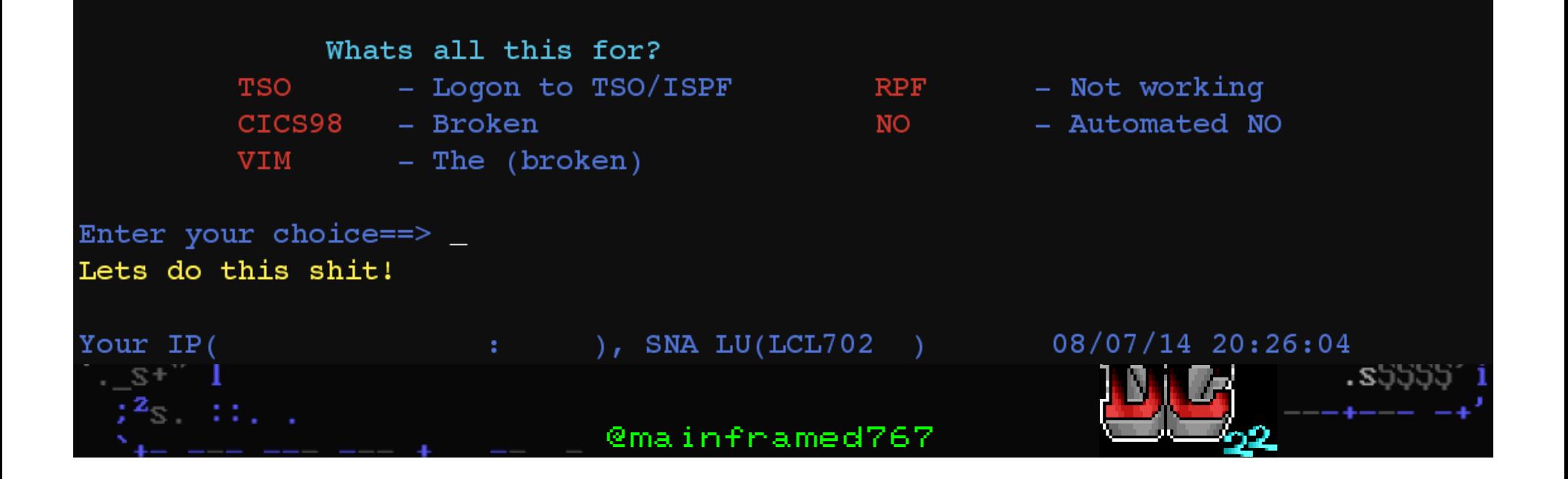

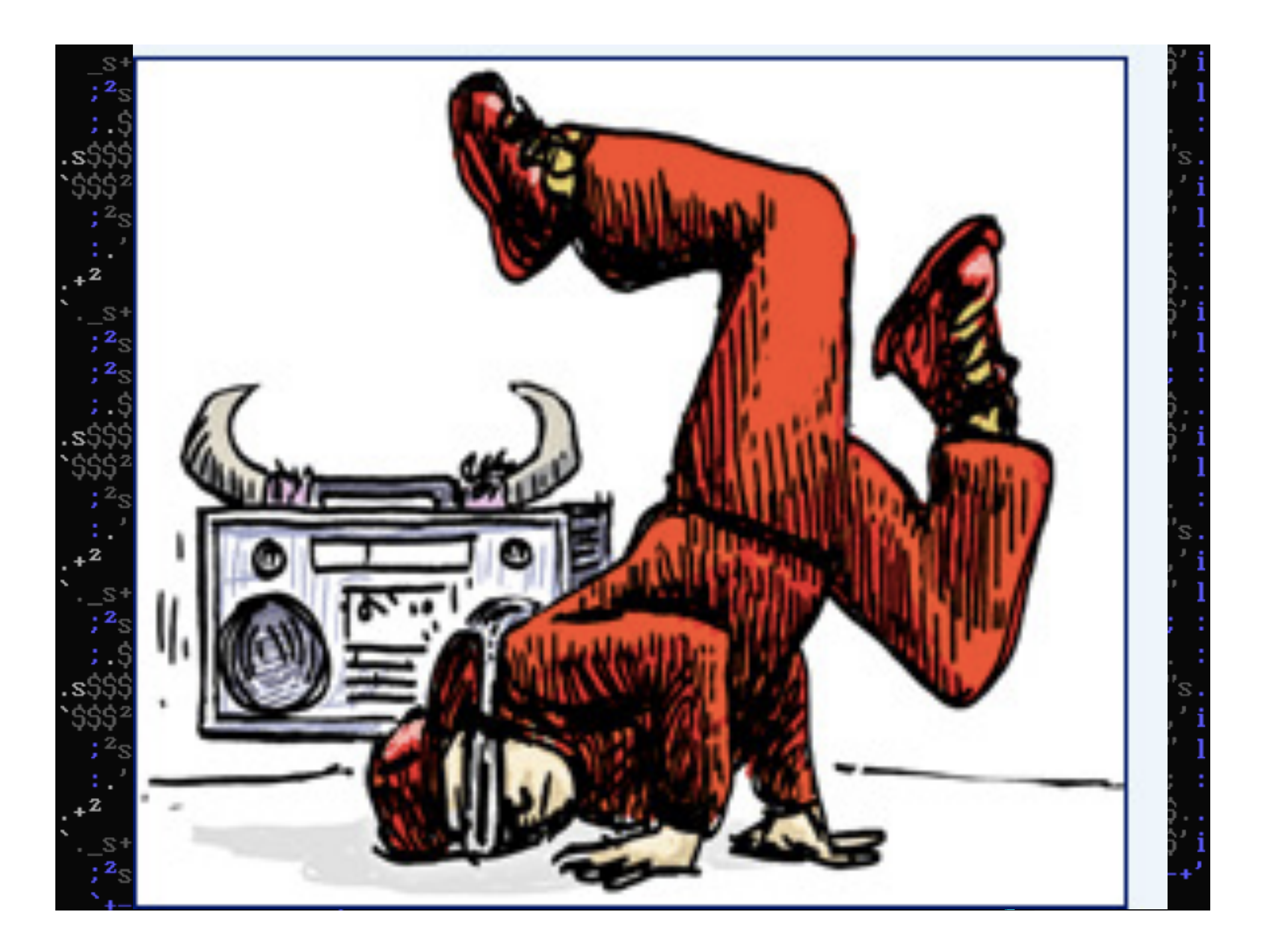

![](_page_12_Figure_0.jpeg)

![](_page_13_Picture_0.jpeg)

![](_page_14_Picture_0.jpeg)

![](_page_15_Figure_0.jpeg)

Welcome to the DEFCON 22 Mainframe! Please enter your UserID to check your access rights:

Submit

Click here for your group members

Enter your personal folder to view contents

![](_page_15_Picture_5.jpeg)

Submit

![](_page_15_Picture_6.jpeg)

#### ← → C 10.10.0.210/cgi-bin tsocmd first= lu& parm= kate

## **Listing User ID Details**

![](_page_16_Picture_7.jpeg)

![](_page_17_Picture_0.jpeg)

![](_page_17_Figure_1.jpeg)

![](_page_18_Figure_0.jpeg)

![](_page_19_Picture_0.jpeg)

![](_page_20_Figure_0.jpeg)

![](_page_21_Picture_0.jpeg)

## Escalate! • Let's escalate our privilege

• Connect with telnet/ssh/3270

#### • Use local priv escalation

### GETROOT.RX • rexx script • Leverages CVE-2012-5951:

Unspecified vulnerability in IBM Tivoli NetView 1.4, 5.1 through 5.4, and 6.1 on z/OS allows local users to gain privileges by leveraging access to the normal Unix System Services (USS) security level.

![](_page_24_Picture_0.jpeg)

![](_page_25_Picture_0.jpeg)

![](_page_26_Picture_0.jpeg)

![](_page_27_Figure_0.jpeg)

# THANKS • Swedish Black Hat community • Oliver Lavery – GDS Security

• Logica Breach Investigation Files

![](_page_29_Picture_0.jpeg)

![](_page_30_Picture_0.jpeg)

![](_page_31_Picture_0.jpeg)

![](_page_32_Picture_1.jpeg)

![](_page_33_Picture_0.jpeg)

OPERATIONS

![](_page_34_Figure_0.jpeg)

![](_page_35_Figure_0.jpeg)

### ВРХ. ШНА? **BPX.SUPERUSER** -Allows people to su to root without password

exit

![](_page_37_Picture_0.jpeg)

![](_page_38_Picture_0.jpeg)

![](_page_39_Figure_0.jpeg)

![](_page_40_Figure_0.jpeg)

dade@mainframe:~/PYTHON\$ ./TShOcker.py - $[-]$  Connecting to: 10.10.0.210 : 21 [+] Switching to JES mode Inserting JCL with CATSO in to job queue Done...

#### To connect use nc 10.10.0.210 31337

![](_page_40_Figure_3.jpeg)

### Maintp • Uses GETROOT.rx + JCL and FTP and NetEBCDICat to get a remote root shell

![](_page_42_Picture_0.jpeg)

![](_page_43_Picture_0.jpeg)

![](_page_44_Picture_0.jpeg)

## Contact Twitter @mainframed767 eman L. mainframed767@gmail.com Websites: **Website**  Mainframed767.tumblr.com Soldieroffortran.org